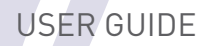

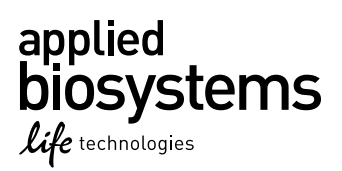

# **TaqMan® Francisella tularensis Detection Kit**

Catalog Number 4382490 Publication Number 4384224 Revision C

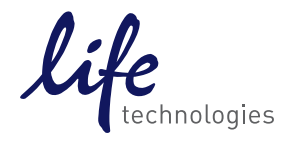

**For testing of Food and Environmental samples only.**

The information in this guide is subject to change without notice.

#### **DISCLAIMER**

LIFE TECHNOLOGIES CORPORATION AND/OR ITS AFFILIATE(S) DISCLAIM ALL WARRANTIES WITH RESPECT TO THIS DOCUMENT, EXPRESSED OR IMPLIED, INCLUDING BUT NOT LIMITED TO THOSE OF MERCHANTABILITY, FITNESS FOR A PARTICULAR PURPOSE, OR NON-INFRINGEMENT. TO THE EXTENT ALLOWED BY LAW, IN NO EVENT SHALL LIFE TECHNOLOGIES AND/OR ITS AFFILIATE(S) BE LIABLE, WHETHER IN CONTRACT, TORT, WARRANTY, OR UNDER ANY STATUTE OR ON ANY OTHER BASIS FOR SPECIAL, INCIDENTAL, INDIRECT, PUNITIVE, MULTIPLE OR CONSEQUENTIAL DAMAGES IN CONNECTION WITH OR ARISING FROM THIS DOCUMENT, INCLUDING BUT NOT LIMITED TO THE USE THEREOF.

#### **LIMITED USE LABEL LICENSE No. 492: Environmental Testing, Quality Control/Quality Assurance Testing, Food and Agricultural Testing**

Notice to Purchaser: The purchase of this product conveys to the purchaser the limited, non-transferable right to use the purchased amount of the product (a) to perform internal research for the sole benefit of the purchaser; and (b) for environmental testing, quality control/quality assurance testing, food and agricultural testing, including reporting results of purchaser's activities in environmental testing, quality control/quality assurance testing, food and agricultural testing for a fee or other commercial consideration. No other right is hereby granted expressly, by implication, or by estoppel. This product is for environmental testing, quality control/ quality assurance testing, food and agricultural testing and research purposes only.

The purchase of this product does not grant the purchaser any additional rights, including (without limitation) the right to transfer or resell the product in any form or the right to use the product as a therapeutic agent or diagnostics test component. For information on obtaining additional rights, please contact [outlicensing@lifetech.com](mailto: outlicensing@lifetech.com) or Out Licensing, Life Technologies, 5791 Van Allen Way, Carlsbad, California 92008.

#### **Trademark**

All trademarks are the property of Thermo Fisher Scientific and its subsidiaries unless otherwise specified. TaqMan® is a registered trademark of Roche Molecular Systems, Inc., used under permission and license.

©2014 Thermo Fisher Scientific Inc. All rights reserved.

### Contents

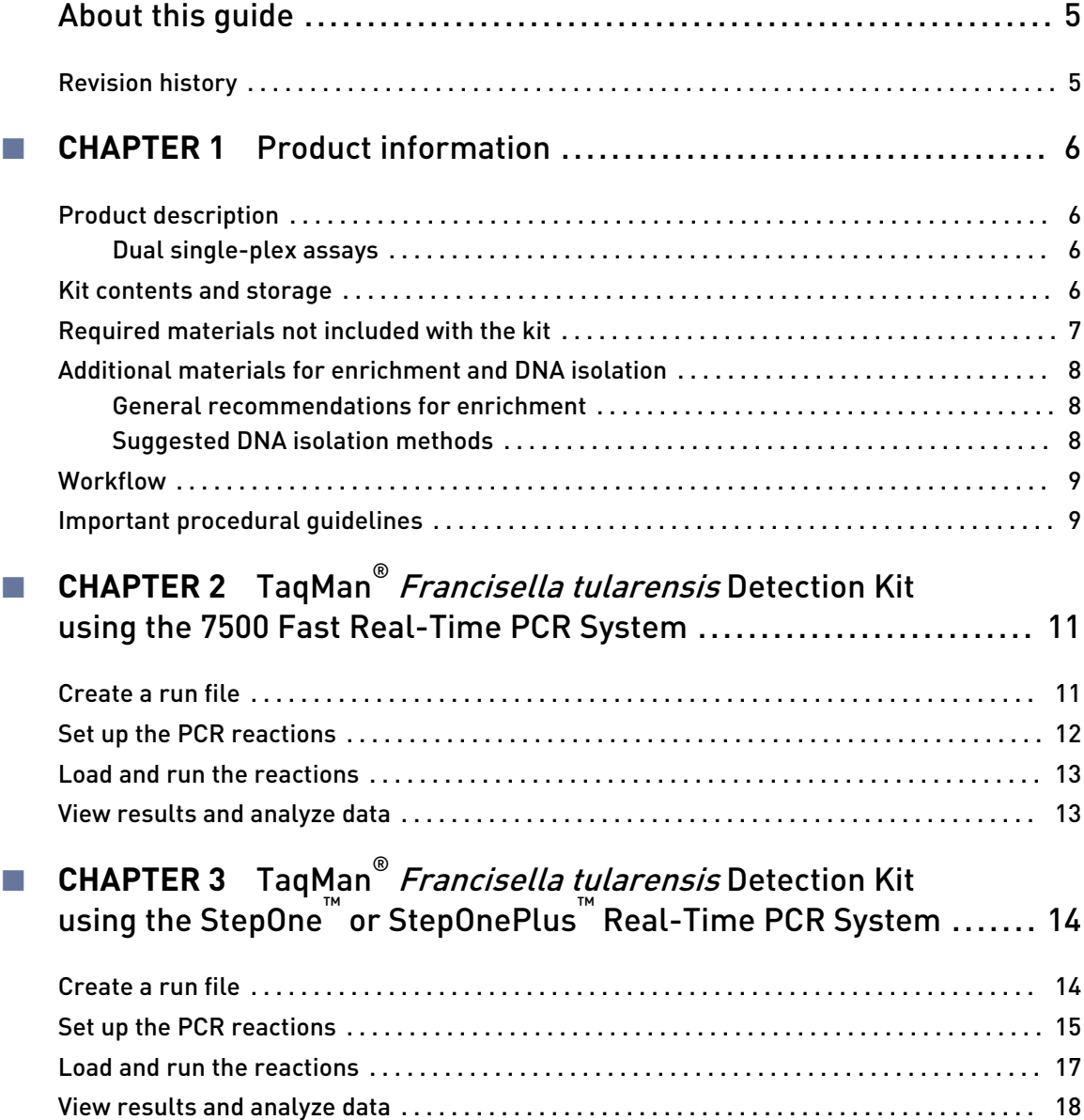

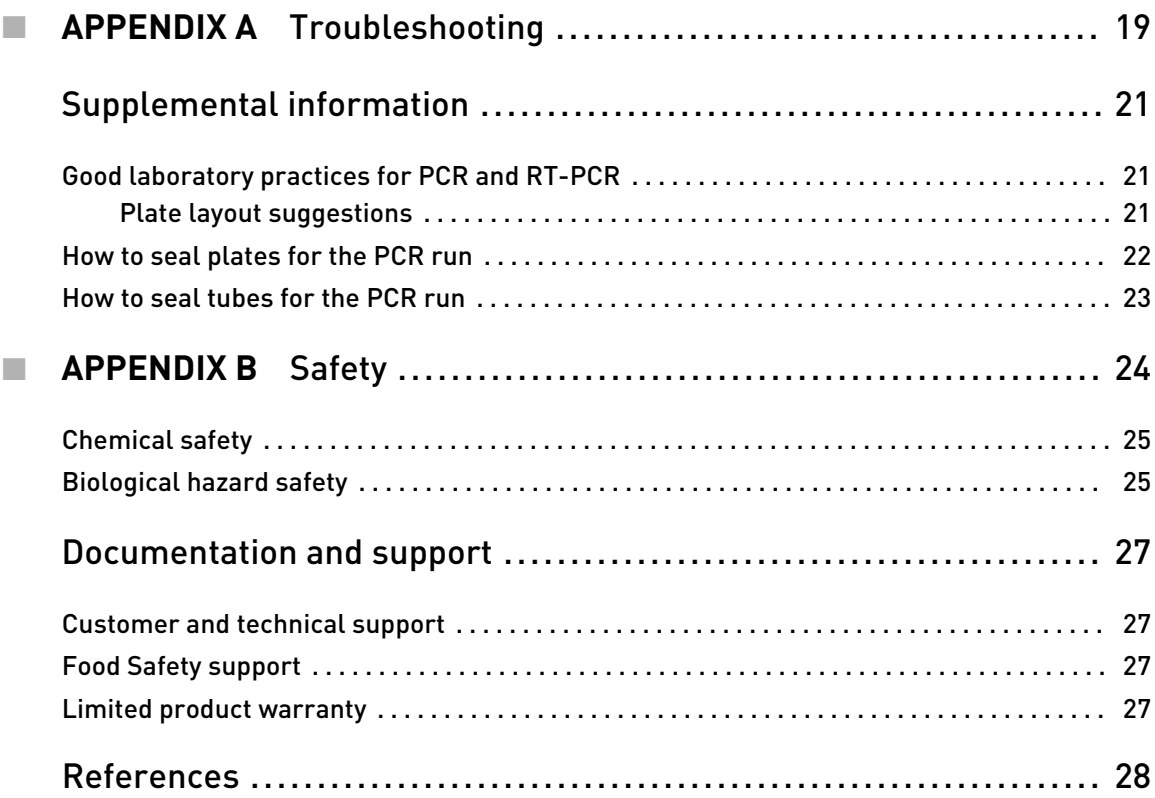

### About this guide

IMPORTANT! Before using this product, read and understand the information in the "Safety" appendix in this document.

### <span id="page-4-0"></span>**Revision history**

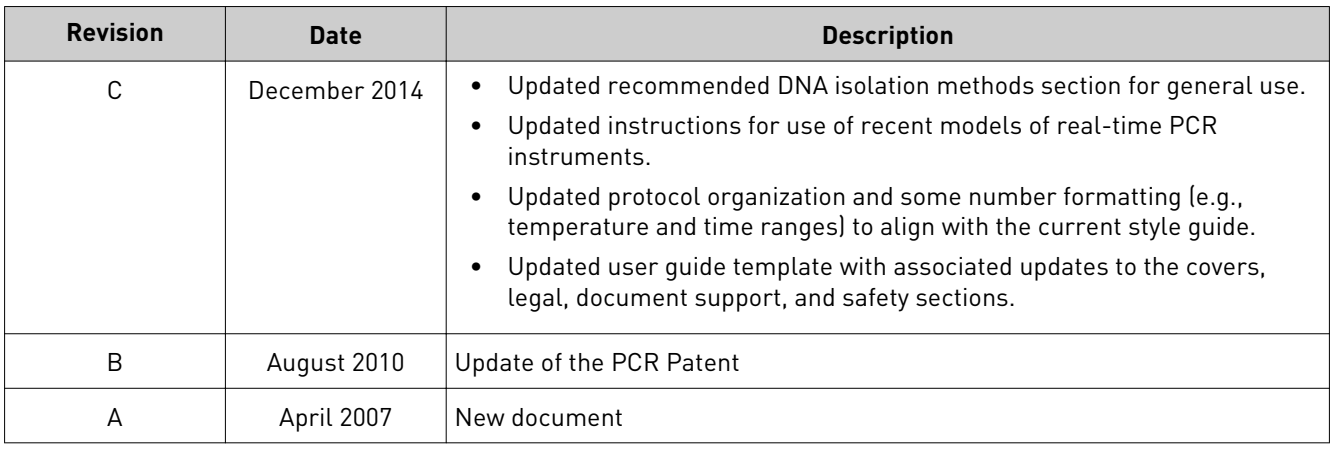

<span id="page-5-0"></span>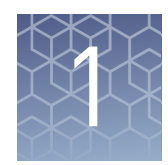

### Product information

### **Product description**

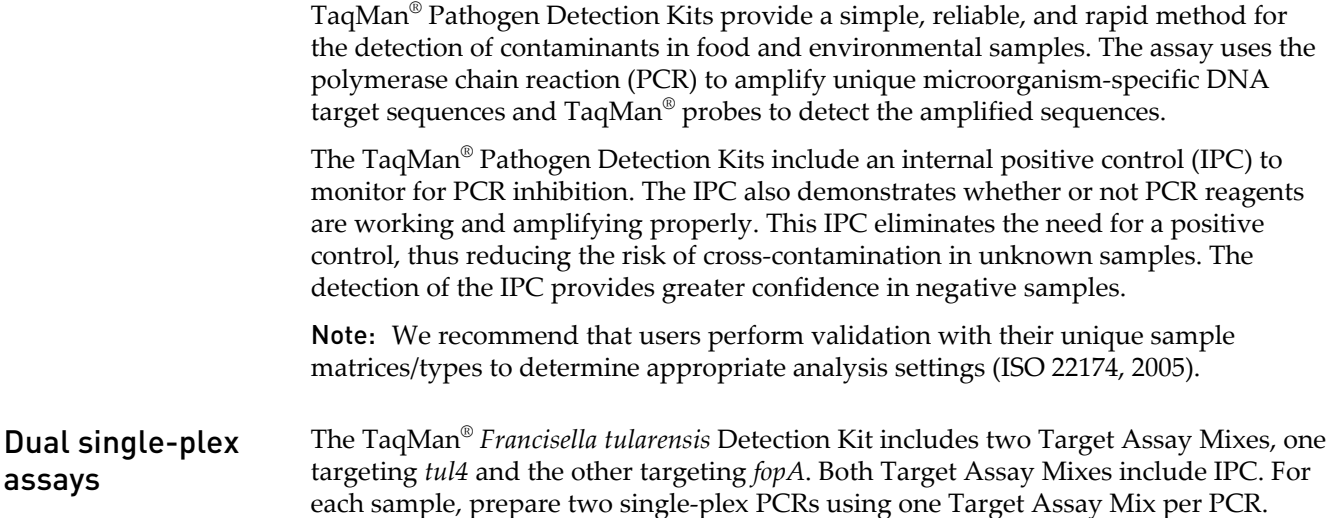

### **Kit contents and storage**

Sufficient reagents are supplied for 50 reactions (30-µL reaction volume) for each Target Assay Mix.

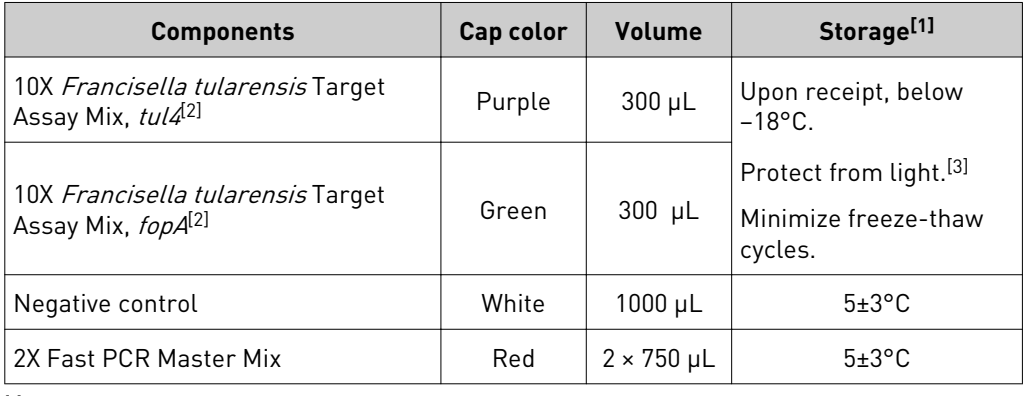

[1] Refer to the product label for expiration date.

 $^{[2]}$  Contains primers and probes for amplification and detection of target (FAM™-dye labeled probe) and IPC (VIC® -dye labeled probe)

[3] Excessive exposure to light may affect the fluorescent probes.

Note: Kit components may ship separately depending on configuration and storage conditions.

### <span id="page-6-0"></span>**Required materials not included with the kit**

Unless otherwise indicated, all materials are available from Life Technologies (**[www.lifetechnologies.com](http://www.lifetechnologies.com)**). MLS: Fisher Scientific (**[www.fisherscientific.com](http://www.fisherscientific.com)**) or other major laboratory supplier.

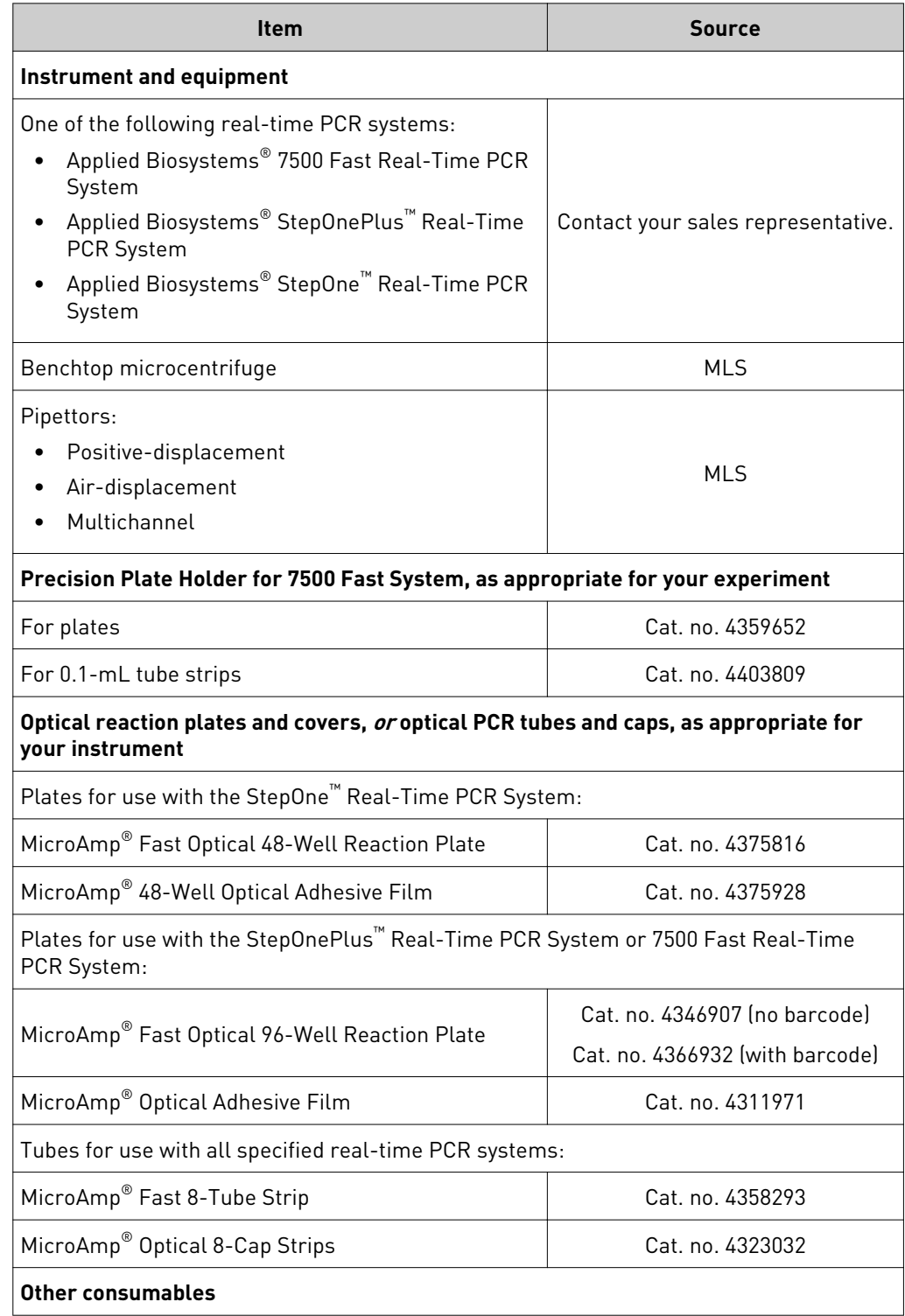

<span id="page-7-0"></span>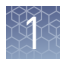

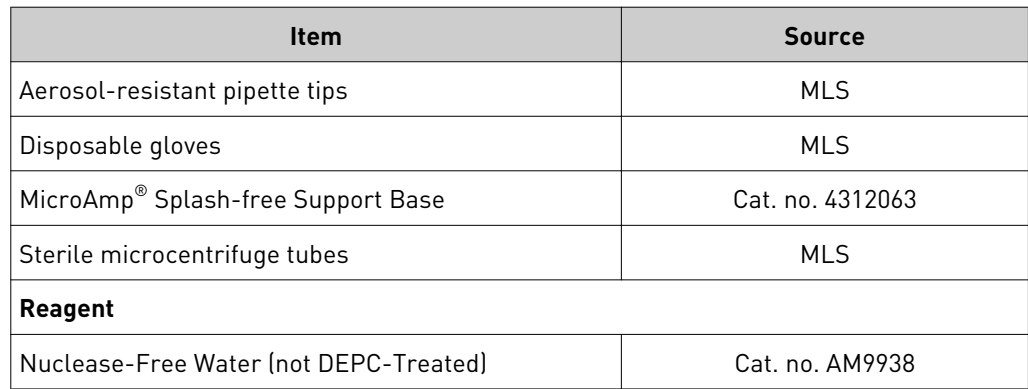

### **Additional materials for enrichment and DNA isolation**

#### General recommendations

for enrichment

Depending on your sample type, enrichment (that is, growing the specific pathogen from the sample matrix) may be the first step in using the TaqMan® *Francisella tularensis* Detection Kit . You will need enrichment reagents and a protocol appropriate for the matrix and pathogen of interest.

We recommend that you validate your matrices with the most current FDA BAM enrichment methods. Enrichment time for this PCR-based pathogen detection kit can be reduced significantly from standard microbiology enrichment protocols. This kit has been validated using our internal design and development standards; however, it has not been validated for any specific application or use. We recommend that you validate these kits for your particular application or use.

#### Suggested DNA isolation methods

For most food or environmental sample types, we suggest using one of the following sample preparation options:

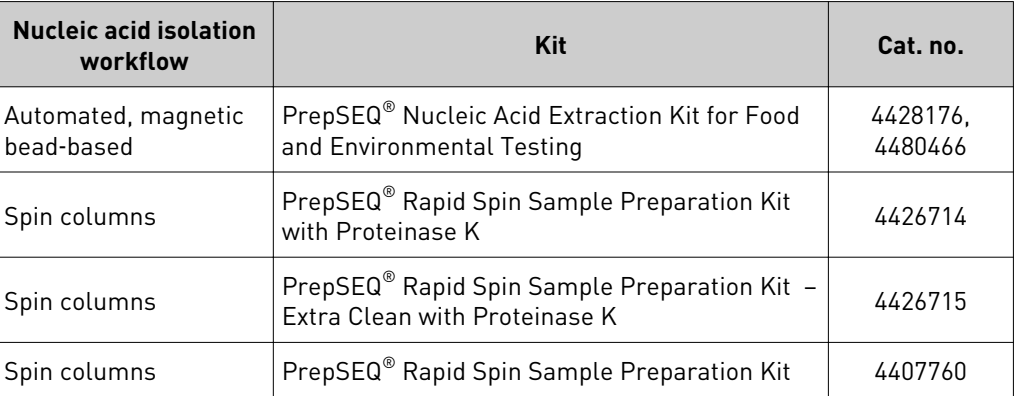

### <span id="page-8-0"></span>**Workflow**

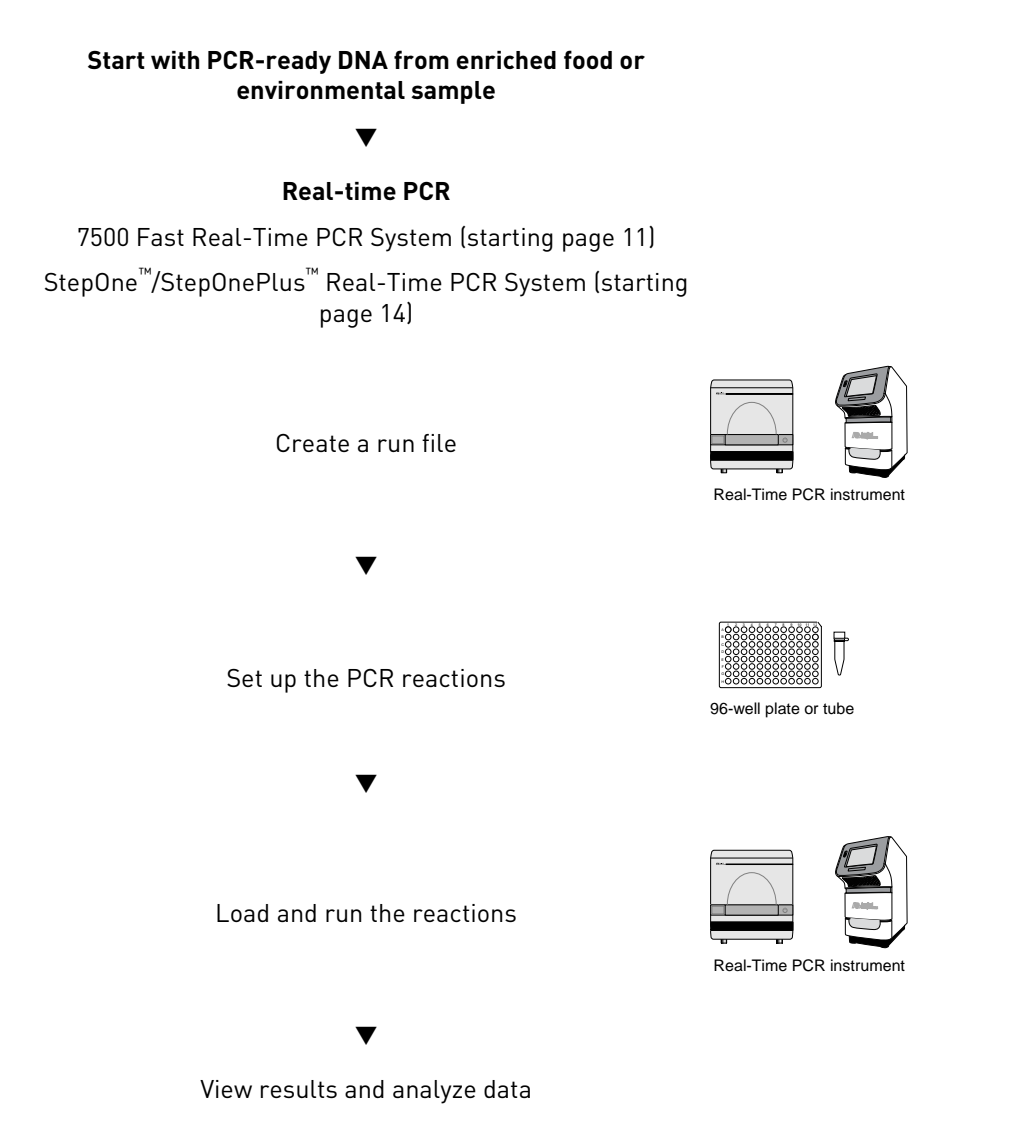

### **Important procedural guidelines**

Note: All TaqMan® Pathogen Detection Kits run with a single, standard PCR protocol, allowing them to be combined on the same plate. This feature allows screening for multiple pathogens in the same PCR run.

- Run both Target Assay Mixes (*tul4* and *fopA*) in parallel for specific identification and confirmation of the presence of *Francisella tularensis*.
- Perform all steps at room temperature (20–25°C) unless otherwise noted.
- Use new tips when pipetting the Master Mix, Target Assay Mix, Target Premix Solution, and each negative control and sample.
- Use at least one no-template control per target organism tested.
- During PCR set up, mix very gently with the pipette tip at the bottom of the tube, to minimize aerosol formation and cross-contamination.
- When mixing samples by pipetting up and down, avoid creating bubbles.
- To maintain strip orientation when transferring tubes to the instrument tray, mark or label one end of the strip cap (but not over a cap).
- Do not cut the 8-tube strips. For 8-tube strips with seven or fewer reactions, leave the empty tubes as blanks so that each strip contains a full set of 8 tubes. The empty, capped tubes evenly distribute the clamping load that is applied to the sample tube strips during processing, thereby minimizing the risk of collapsing any tubes.
- Follow the recommendations in Chapter 2, "TaqMan® [Francisella tularensis](#page-10-0) [Detection Kit using the 7500 Fast Real-Time PCR System"](#page-10-0) or [Chapter 3,](#page-13-0) "TaqMan® [Francisella tularensis Detection Kit using the StepOne](#page-13-0)™ or StepOnePlus™ [Real-Time PCR System"](#page-13-0) to prepare reagents for plates and tube strips. The volumes are sufficient for one plate or one strip plus overage. To calculate volumes for other sample numbers, refer to the per-reaction volume and add 10% overage.
- Follow the recommendations in ["How to seal plates for the PCR run" on](#page-21-0) [page 22](#page-21-0) or in ["How to seal tubes for the PCR run" on page 23](#page-22-0) for sealing the reaction vessels.
- Follow the recommendations in ["Good laboratory practices for PCR and RT-](#page-20-0)[PCR" on page 21,](#page-20-0) including ["Plate layout suggestions" on page 21](#page-20-0).

<span id="page-10-0"></span>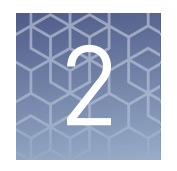

# TaqMan® *Francisella tularensis* Detection Kit using the 7500 Fast Real-Time PCR System

### **Create a run file**

For detailed instructions on setup and programming the Applied Biosystems $^\circ$  7500 Fast Real-Time PCR Instrument, refer to the guide accompanying your instrument or to the *7300/7500/7500 Fast Real-Time PCR System Absolute Quantitation Using Standard Curve Getting Started Guide* (Pub. no. 4347825).

- 1. Select **Standard Curve (Absolute Quantification)** from the Assay drop-down list.
- 2. Select **FAM** and **VIC** dye detectors with the Quencher Dye set to **None** or **Non-Fluorescent**.
- 3. Associate dyes with each reaction.
- 4. Name each reaction as desired.
- 5. Set thermal cycling conditions for the 7500 Fast Real-Time PCR Instrument according to the following table.

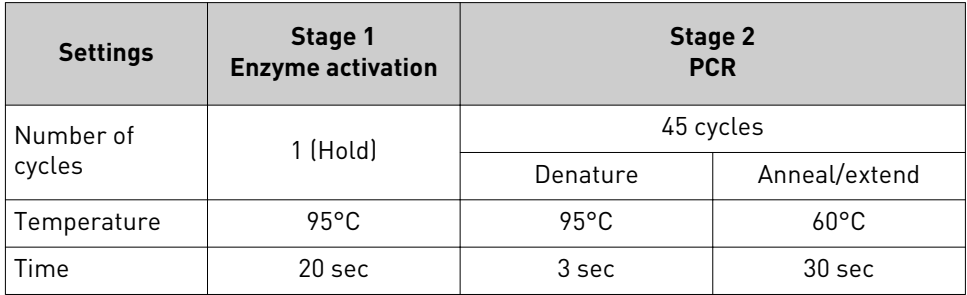

- 6. Set Sample Volume to **30 μL**.
- 7. Select **Fast** Run Mode.

<span id="page-11-0"></span>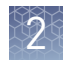

Chapter 2 TaqMan<sup>®</sup> Francisella tularensis Detection Kit using the 7500 Fast Real-Time PCR System Set up the PCR reactions

### **Set up the PCR reactions**

- 1. Thaw all reagents completely.
- 2. Prepare a sufficient volume of each Target Premix Solution according to the following tables. Mix by pipetting up and down gently.

Table 1 Target Premix Solution tul4

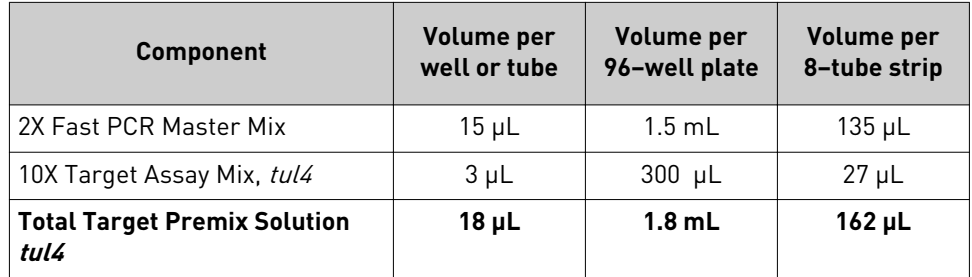

Table 2 Target Premix Solution fopA

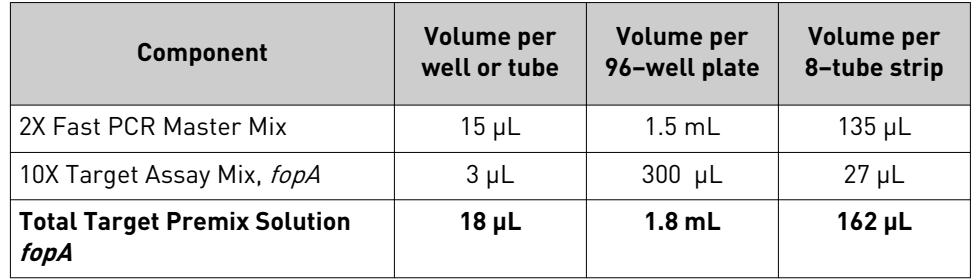

- 3. Transfer 18 µL of Target Premix Solution *tul4* to the bottom of every other sample well or tube.
- 4. Transfer 18 µL of Target Premix Solution *fopA* to the bottom of the remaining empty wells or tubes.
- 5. Add 12 µL of sample or control to each pair of wells or tubes. Gently mix the solution by pipetting up and down.
- 6. Close the tubes or apply an optical cover to the plate.
- 7. *(Optional)* Spin down the reagents to ensure that they are at the bottom of the wells or tubes.

### <span id="page-12-0"></span>**Load and run the reactions**

1. Load the reactions into the instrument with the appropriate 7500 Fast Precision Plate Holder on the block.

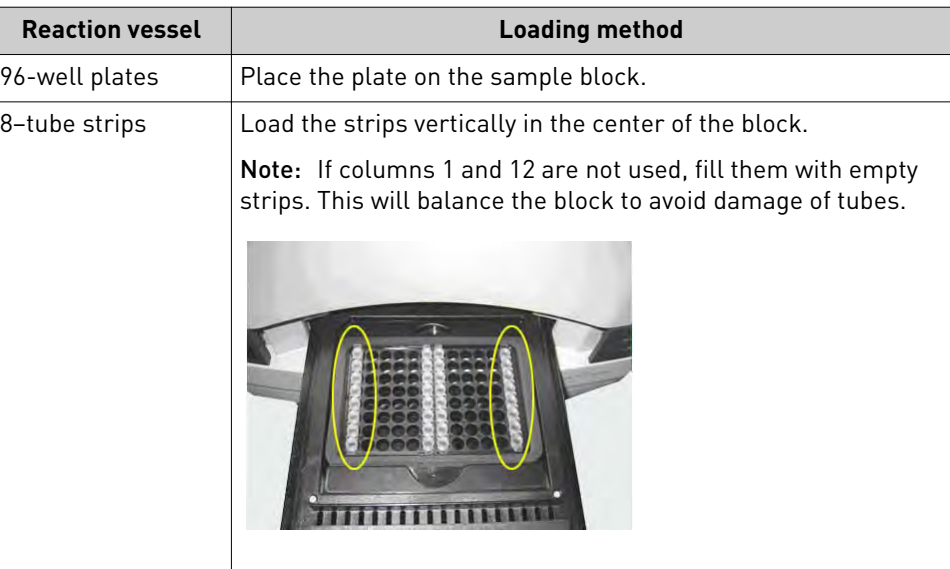

2. Close the instrument loading block and start the run.

### **View results and analyze data**

Refer to the instrument user guide for instructions on how to analyze data and view your results.

- 1. View the amplification plots for all samples.
- 2. Set the baseline and threshold values.
- **3.** Check each sample for a FAM<sup>™</sup> dye (target-specific) signal and a VIC® dye (IPC) signal.

The following table provides a basic guide for interpreting the results:

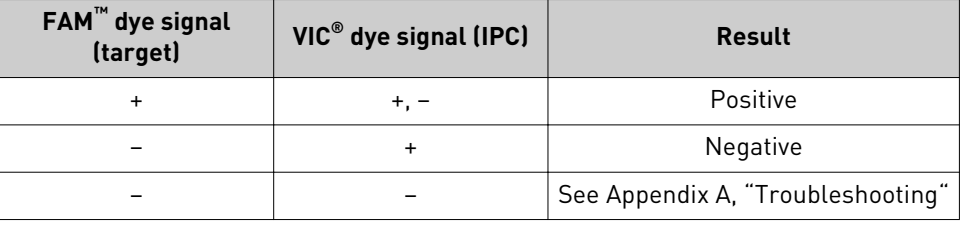

2

<span id="page-13-0"></span>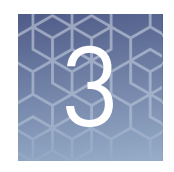

### TaqMan® *Francisella tularensis* Detection Kit using the StepOne<sup>™</sup> or StepOnePlus™ Real-Time PCR System

### **Create a run file**

The following instructions apply to use of the StepOne™ software on the StepOne™ or StepOnePlus™ Real-Time PCR System. For detailed instructions on setup and programming the instrument, refer to the *StepOne™ and StepOnePlus™ Real-Time PCR System User Guide* (Pub. no. 4379704).

1. Go to **File**4**New experiment**, and select **Advanced Setup**.

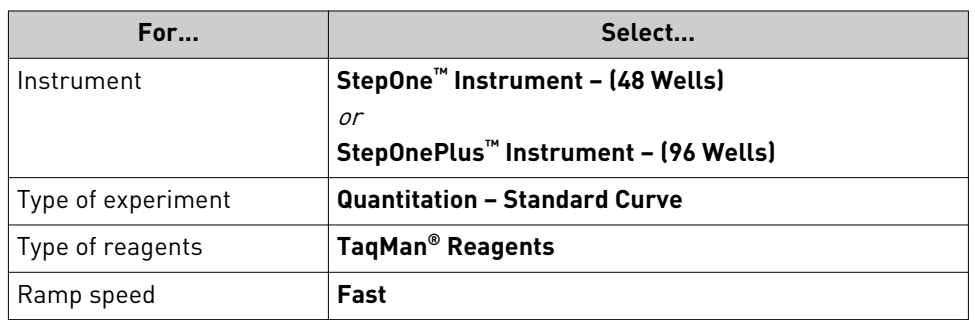

2. In the Experimental Properties page, select the following settings:

3. In the Plate Setup page, do the following:

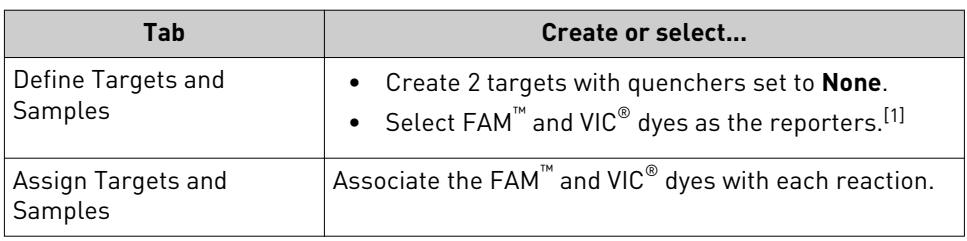

 $^{[1]}$  FAM™ dye is used to detect the targets, and VIC® dye is used to detect the IPC.

<span id="page-14-0"></span>4. In the Run Method page, set the thermal cycling conditions according to the following table:

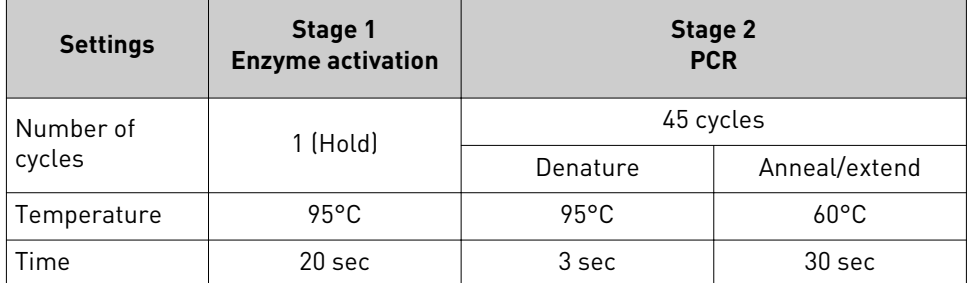

- 5. Set Reaction Volume to **30 μL**.
- 6. Under File, save the run file as a *.eds* document in the appropriate folder.

### **Set up the PCR reactions**

- 1. Thaw all reagents completely.
- 2. Prepare a sufficient volume of each Target Premix Solution according to the following tables. Mix by pipetting up and down gently.

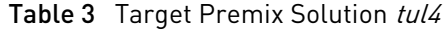

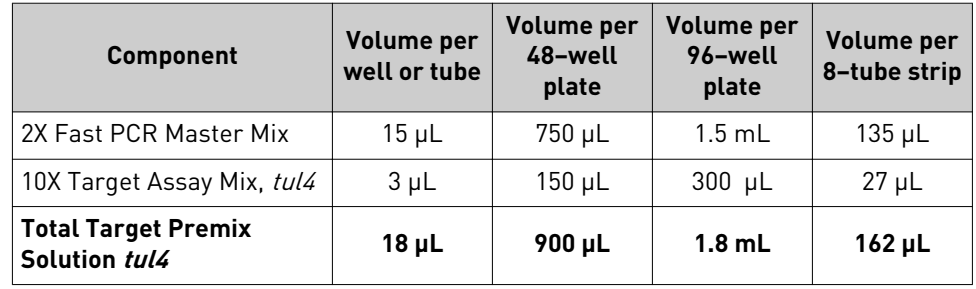

Table 4 Target Premix Solution fopA

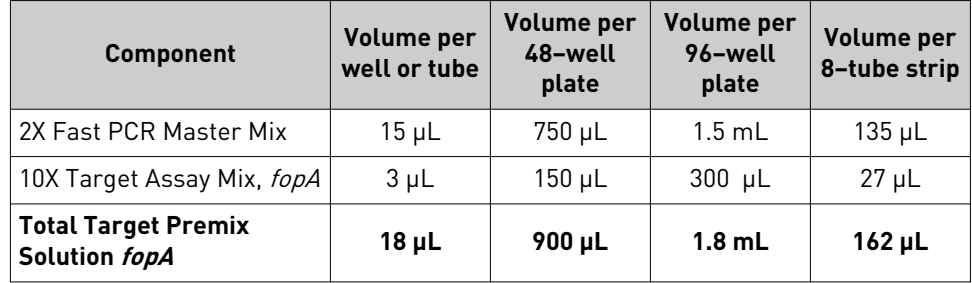

- 3. Transfer 18 µL of Target Premix Solution *tul4* to the bottom of every other sample well or tube.
- 4. Transfer 18 µL of Target Premix Solution *fopA* to the bottom of the remaining empty wells or tubes.

TaqMan ® Francisella tularensis Detection Kit User Guide 15

 $\mathbf 3$ 

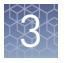

- 5. Add 12  $\mu$ L of sample or control to each pair of wells or tubes. Gently mix the solution by pipetting up and down.
- 6. Close the tubes or apply an optical cover to the plate.
- 7. *(Optional)* Spin down the reagents to ensure that they are at the bottom of the wells or tubes.

### <span id="page-16-0"></span>**Load and run the reactions**

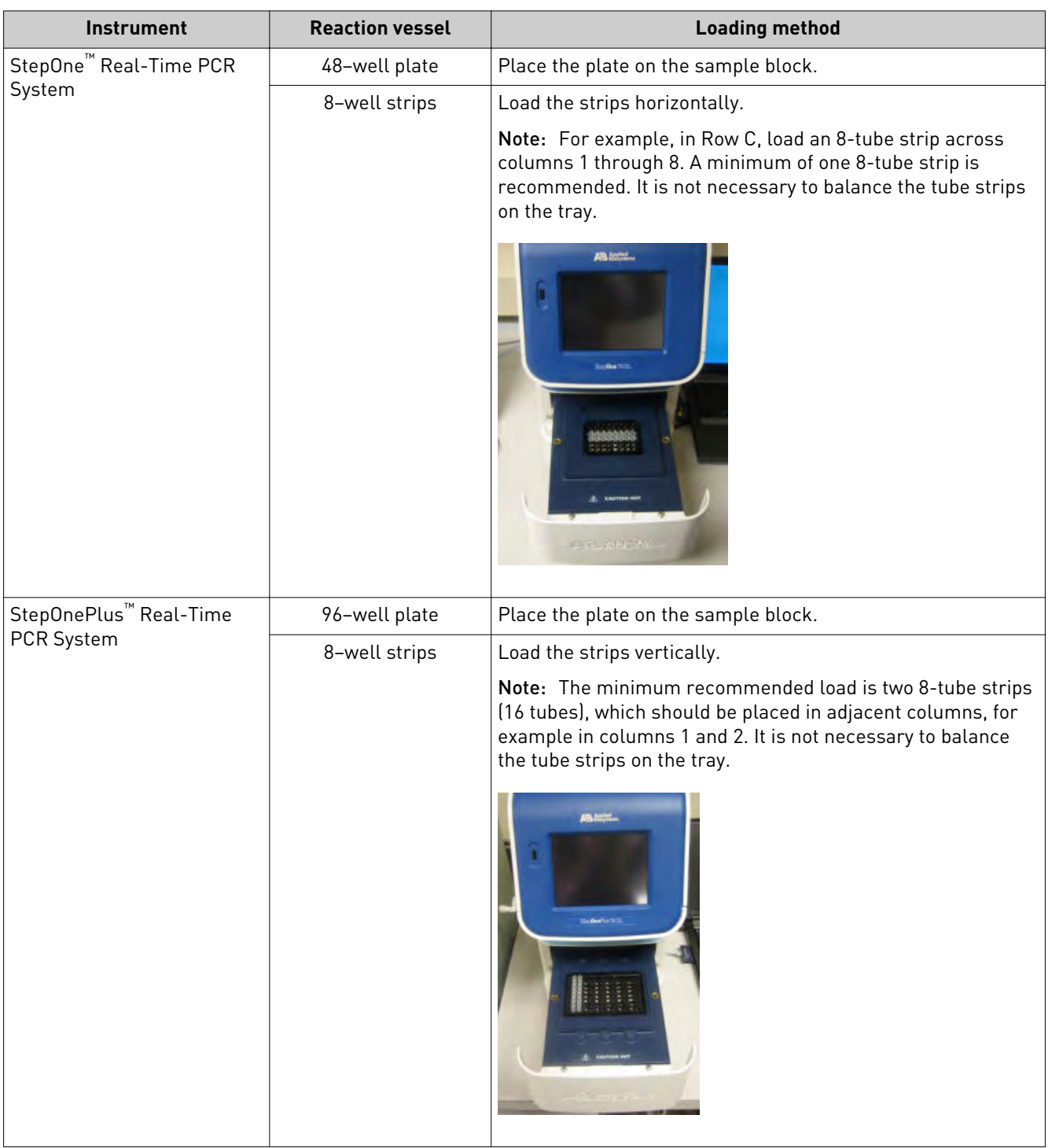

1. Load the reactions into the instrument.

2. Open the appropriate run file document and start the run.

 $\mathbb{S}$ 

<span id="page-17-0"></span>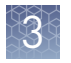

IMPORTANT! To avoid false positives due to amplified material in your work area, do not open tubes after amplification.

### **View results and analyze data**

Refer to the instrument user guide for instructions on how to analyze data and view your results.

- 1. View the amplification plots for all samples.
- 2. Set the baseline and threshold values.
- **3.** Check each sample for a FAM<sup>™</sup> dye (target-specific) signal and a VIC<sup>®</sup> dye (IPC) signal.

The following table provides a basic guide for interpreting the results:

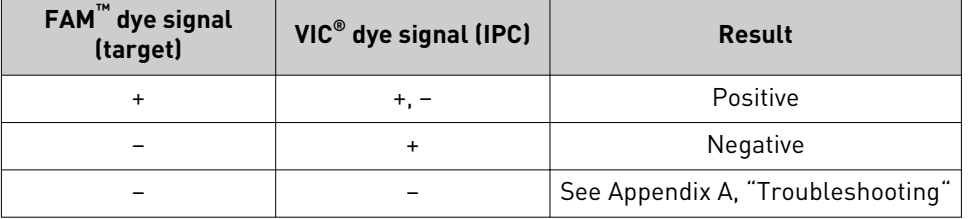

<span id="page-18-0"></span>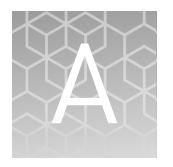

# Troubleshooting

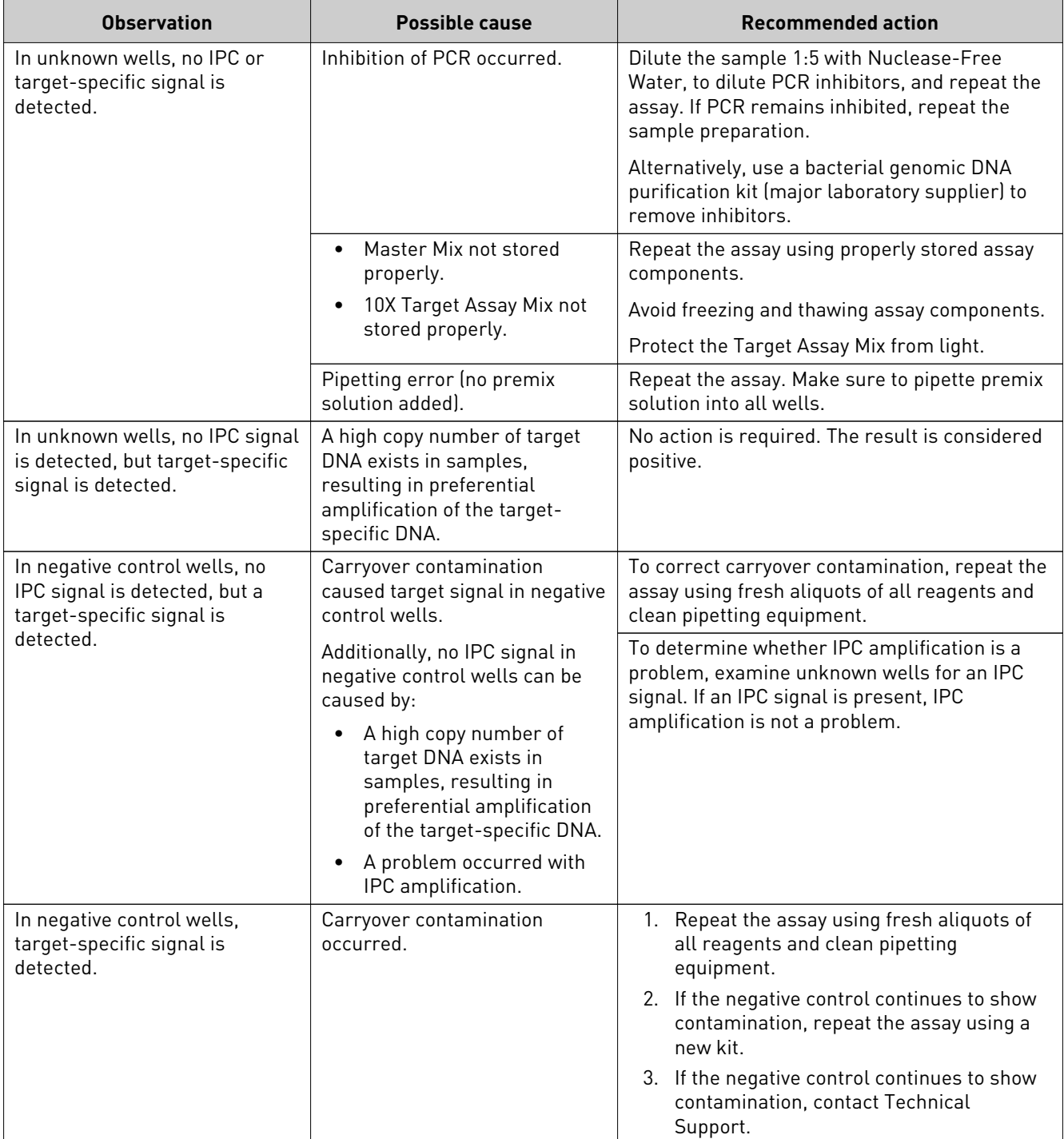

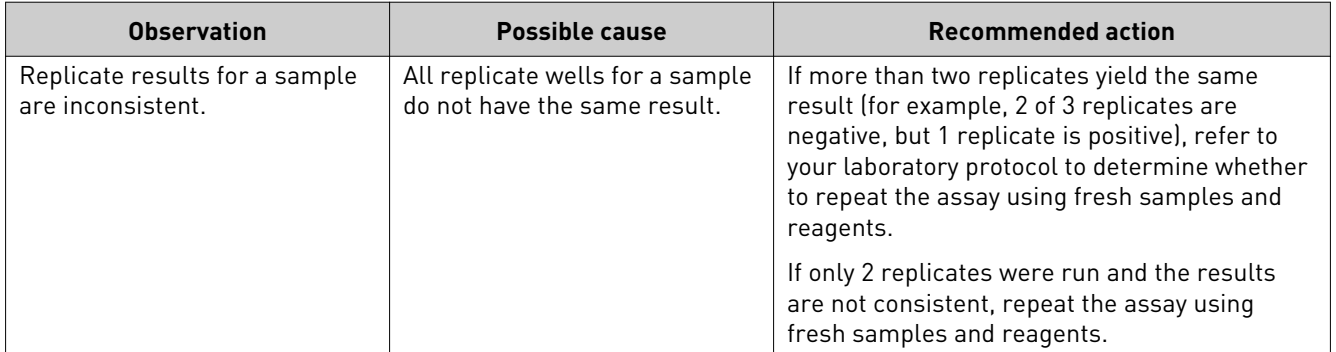

### Supplemental information

### <span id="page-20-0"></span>**Good laboratory practices for PCR and RT-PCR**

When preparing samples for PCR or RT-PCR amplification:

- Wear clean gloves and a clean lab coat (not previously worn while handling amplified products or used during sample preparation).
- Change gloves whenever you suspect that they are contaminated.
- Maintain separate areas and dedicated equipment and supplies for:
	- Sample preparation and reaction setup.
	- Amplification and analysis of products.
- Do not bring amplified products into the reaction setup area.
- Open and close all sample tubes carefully. Avoid splashing or spraying samples.
- Keep reactions and components capped as much as possible.
- Use a positive-displacement pipettor or aerosol-resistant barrier pipette tips.
- Clean lab benches and equipment periodically with 10% bleach solution or DNA*Zap*™ Solutions (Cat. no. AM9890).

For additional information, refer to ISO 22174 (2005).

#### Plate layout suggestions

- Separate different targets by a row if enough space is available.
- Put at least one well between unknown samples and controls if possible.
- Separate negative and positive controls by one well if possible.
- Place replicates of one sample for the same target next to each other.
- Start with the unknown samples and put controls at the end of the row or column.
- Put positive controls in one of the outer rows or columns if possible.
- Consider that caps for PCR tubes come in strips of 8 or 12.

### <span id="page-21-0"></span>**How to seal plates for the PCR run**

IMPORTANT! Apply significant downward pressure on the applicator in all steps to form a complete seal on top of the wells. Pressure is required to activate the adhesive on the optical cover.

1. Place an optical adhesive cover on the plate, then rub the flat edge of the applicator back and forth along the long edge of the plate.

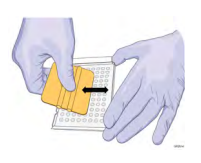

2. Rub the flat edge of the applicator back and forth along the short edge (width) of the plate.

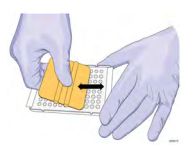

- 3. Rub the end of the applicator horizontally and vertically between all wells.
- 4. Rub the end of the applicator around all outside edges of the plate using small back and forth motions to form a complete seal around the outside wells.

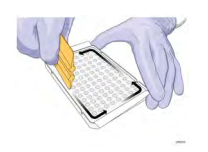

### <span id="page-22-0"></span>**How to seal tubes for the PCR run**

IMPORTANT! Apply significant downward pressure on the sealing tool in all steps to form a complete seal on top of the tubes.

- 1. Place strip caps on the tubes.
- 2. Seal the tubes using one of the following methods:
	- If you are using the rolling capping tool:

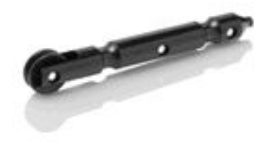

- a. Roll the capping tool across all strips of caps on the short edge, then the long edge, of the plate.
- b. Roll the capping tool around all outer rows of strips of caps.
- If you are using the rocking capping tool:

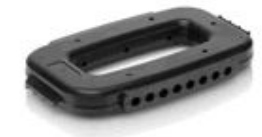

- a. Slip your fingers through the handle with the holes in the tool facing down.
- b. Place the holes in the tool over the first eight caps in a row.
- c. Rock the tool back and forth a few times to seal the caps.
- d. Repeat for remaining caps in the row, then for all remaining rows.

# Safety

<span id="page-23-0"></span>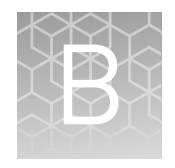

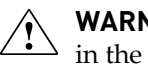

**WARNING! GENERAL SAFETY.** Using this product in a manner not specified in the user documentation may result in personal injury or damage to the instrument or device. Ensure that anyone using this product has received instructions in general safety practices for laboratories and the safety information provided in this document.

- **·** Before using an instrument or device, read and understand the safety information provided in the user documentation provided by the manufacturer of the instrument or device.
- **·** Before handling chemicals, read and understand all applicable Safety Data Sheets (SDSs) and use appropriate personal protective equipment (gloves, gowns, eye protection, etc). To obtain SDSs, see the "Documentation and Support" section in this document.

### <span id="page-24-0"></span>**Chemical safety**

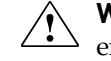

**WARNING! GENERAL CHEMICAL HANDLING.** To minimize hazards, ensure laboratory personnel read and practice the general safety guidelines for chemical usage, storage, and waste provided below, and consult the relevant SDS for specific precautions and instructions:

- **·** Read and understand the Safety Data Sheets (SDSs) provided by the chemical manufacturer before you store, handle, or work with any chemicals or hazardous materials. To obtain SDSs, see the "Documentation and Support" section in this document.
- **·** Minimize contact with chemicals. Wear appropriate personal protective equipment when handling chemicals (for example, safety glasses, gloves, or protective clothing).
- **·** Minimize the inhalation of chemicals. Do not leave chemical containers open. Use only with adequate ventilation (for example, fume hood).
- **·** Check regularly for chemical leaks or spills. If a leak or spill occurs, follow the manufacturer's cleanup procedures as recommended in the SDS.
- **·** Handle chemical wastes in a fume hood.
- **·** Ensure use of primary and secondary waste containers. (A primary waste container holds the immediate waste. A secondary container contains spills or leaks from the primary container. Both containers must be compatible with the waste material and meet federal, state, and local requirements for container storage.)
- **·** After emptying a waste container, seal it with the cap provided.
- **·** Characterize (by analysis if necessary) the waste generated by the particular applications, reagents, and substrates used in your laboratory.
- **·** Ensure that the waste is stored, transferred, transported, and disposed of according to all local, state/provincial, and/or national regulations.
- **· IMPORTANT!** Radioactive or biohazardous materials may require special handling, and disposal limitations may apply.

### **Biological hazard safety**

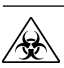

**WARNING! BIOHAZARD.** Biological samples such as tissues, body fluids, infectious agents, and blood of humans and other animals have the potential to transmit infectious diseases. All work should be conducted in properly equipped facilities using the appropriate safety equipment (for example, physical containment devices). Safety equipment also may include items for personal protection, such as gloves, coats, gowns, shoe covers, boots, respirators, face shields, safety glasses, or goggles. Individuals should be trained according to applicable regulatory and company/ institution requirements before working with potentially biohazardous materials. Follow all applicable local, state/provincial, and/or national regulations. The following references provide general guidelines when handling biological samples in laboratory environment.

**·** U.S. Department of Health and Human Services, *Biosafety in Microbiological and Biomedical Laboratories (BMBL)*, 5th Edition, HHS Publication No. (CDC) 21-1112, Revised December 2009; found at:

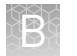

**[www.cdc.gov/biosafety/publications/bmbl5/BMBL.pdf](http://www.cdc.gov/biosafety/publications/bmbl5/BMBL.pdf)**

**·** World Health Organization, *Laboratory Biosafety Manual*, 3rd Edition, WHO/CDS/CSR/LYO/2004.11; found at:

**[www.who.int/csr/resources/publications/biosafety/Biosafety7.pdf](http://www.who.int/csr/resources/publications/biosafety/Biosafety7.pdf)**

### Documentation and support

#### <span id="page-26-0"></span>**Customer and technical support**

Visit **[www.lifetechnologies.com/support](http://www.lifetechnologies.com/support)** for the latest in services and support, including:

- Worldwide contact telephone numbers
- Product support, including:
	- Product FAQs
	- Software, patches, and updates
- Order and web support
- Product documentation, including:
	- User guides, manuals, and protocols
	- Certificates of Analysis
	- Safety Data Sheets (SDSs; also known as MSDSs)

Note: For SDSs for reagents and chemicals from other manufacturers, contact the manufacturer.

#### **Food Safety support**

Website: **[www.lifetechnologies.com/foodsafety](http://www.lifetechnologies.com/foodsafety)**

Support email: **[foodsafety@lifetech.com](mailto:foodsafety@lifetech.com)**

Phone number in North America: 1-800-500-6855

Phone number outside of North America: Visit **[www.lifetechnologies.com/support](http://www.lifetechnologies.com/support)**, select the link for phone support, and select the appropriate country from the dropdown menu.

#### **Limited product warranty**

Life Technologies Corporation and/or its affiliate(s) warrant their products as set forth in the Life Technologies' General Terms and Conditions of Sale found on Life Technologies' website at **[www.lifetechnologies.com/termsandconditions](http://www.lifetechnologies.com/termsandconditions)**. If you have any questions, please contact Life Technologies at **[www.lifetechnologies.com/](http://www.lifetechnologies.com/support) [support](http://www.lifetechnologies.com/support)**.

### References

<span id="page-27-0"></span>ISO. 2005. Microbiology of food and animal feeding stuffs — Polymerase chain reaction (PCR) for the detection of food-borne pathogens — General requirements and definitions. Reference number 22174:2005.

U.S. Food and Drug Administration, Bacteriological Analytical Manual (BAM); go to **www.fda.gov/food/foodscienceresearch/laboratorymethods/ucm2006949.htm**. Accessed 13 Jan. 2014.

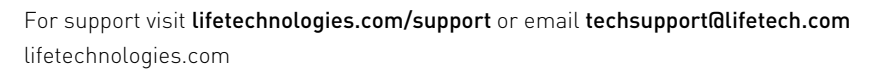

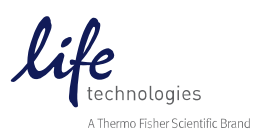